#### **HTML et CSS**

On vous demande de créer une page Web en HTML avec le CSS associé. Pour cela, on vous fournit la liste des balises à utiliser et quelques aides.

## **Consignes générales.**

1. **Ouvrir** https://lycee.editions-bordas.fr/cahier-SNT puis **cliquer** sur séquence 4 et Interface Web de l'activité 1 (puis « afficher »).

2. **Réaliser** le codage HTML suivant les consignes situées plus bas sur la feuille.

3. Sauvegarder périodiquement sur Notepad++ car il peut arriver que le site plante.

4. **Observer** en parallèle le résultat dans la fenêtre Output et **corriger** si besoin.

5. **Recopier** le code CSS dansla fenêtre CSS et le **compléter** directement sur le site Web. **Observer** le résultat dans la fenêtre Output et **corriger** si besoin.

6. **Réaliser** une copie d'écran des trois fenêtres pour restitution.

# **Liste des balises HTML à utiliser :**

### **HTML :**

Pour un paragraphe :  $\langle p \rangle$   $\langle p \rangle$  Pour un titre de niveau 1 :  $\langle h1 \rangle$ Texte en gras :  $\langle b \rangle$   $\langle b \rangle$ Ligne de séparation horizontale (balise auto-fermante) : <hr/> /> Pour un tableau : <table> </table> Création des cellules de titre d'un tableau :  $\langle \text{th} \rangle$   $\langle \text{th} \rangle$ Création des cellules d'un tableau (hors-titre) :  $\langle \text{td}\rangle$   $\langle \text{td}\rangle$ Ligne de tableau :  $\langle \text{tr} \rangle$   $\langle \text{tr} \rangle$ Titre d'un tableau (mettre après <table>) : <caption></caption> Aller à la ligne : balise auto-fermante  $\langle br \rangle$ Liste à puces numérotée  $\langle$ ol $>$   $\langle$ /ol $>$ Eléments de la liste à puce (= puces)  $\langle$ 1i>  $\langle$ /1i> Balises de formulaire. <select> Crée une liste déroulante <option> Crée un élément de liste déroulante

Pour intégrer un lien hypertexte <a href= "lien URL" target= " blank"> texte qui apparaît à  $l'$ écran  $\langle a \rangle$  target \_blank permet d'ouvrir la cible du lien dans un nouvel onglet.

Pour un lien image, <a href="lien URL" target= " blank"><img src="lien de l'image" alt="image région ile de France" title="région Ile-de-France" width="xx%"/></a> Alt est une description textuelle de l'image, title contient les mots-clés de l'image et width est la largeur de l'image (en % ou en px)

### **Contenu attendu pour le HTML (en-tête).**

- Titre de la page : « objectifs année scolaire ».
- L'encodage est identique à la feuille de cours.
- Bien faire le lien avec la feuille de style CSS.

### **Contenu attendu pour le HTML (corps du texte).**

- Titre de niveau 1 « Mes projets pour cette année ».
- Placer une ligne de séparation horizontale.
- Début de paragraphe avec texte suivant « Je suis élève en classe de 2GT6. Mon premier trimestre est presque passé, mais je n'en suis pas satisfait. En effet ma moyenne n'est pas conforme à mes espérances. Fin de paragraphe

Début de paragraphe. Pour progresser, j'ai décidé de me fixer des objectifs avec « j'ai décidé de me fixer des objectifs » en gras. : Fin de paragraphe.

Créer une liste à puce, avec un élément de liste par ligne.

Travailler plus régulièrement

Moins utiliser mon téléphone

Etre plus attentif en classe

Paragraphe. J'espère alors suivre ce tableau de progression : » Fin de paragraphe.

- Créer un tableau dont le titre est en gras « Tableau de progression », dont les deux cellules de titre sont « Trimestre » et « Moyenne attendue ». Le contenu des cellules internes est « Premier », « Deuxième » et « Troisième » et les moyennes respectivement de « 11 », « 13 » et « 15 ». Bien penser à ouvrir et fermer les balises pour chaque cellule et d'aller à la ligne à chaque fin de ligne.

Après le tableau, écrire « Je pourrai suivre ma progression sur Pronote accessible via » aller à la ligne puis mettre un lien vers https://monlycee.net en l'intitulant « l'ENT d'Ile de France » puis écrire « site géré par la région » mettre un lien vers https://www.iledefrance.fr en l'associant à une image de la région Ile-de-

France (copier l'adresse de l'image **\*uede<del>France</del> sur** https://www.iledefrance.fr/sites/default/files/logo/2023-06/logo-header.svg,la décrire, mettre des mots-clés et la dimensionner à 15% en largeur « width ».

- Fermer le paragraphe et en ouvrir un nouveau.
- Écrire alors « Si j'atteins mes objectifs, je pourrai sereinement envisager mon passage en première générale ou technologique. » Fermer le paragraphe.

Nouveau paragraphe. Pour le moment, mon choix s'oriente plutôt vers : fin de paragraphe. Création d'une liste déroulante avec trois options

- faire un choix
- une première générale
- une première technologique

Fin du corps de texte et du html.

**CSS :** commandes à inclure entre les balises { et }

font-family = police. Choisir helvetica pour le texte et times pour le titre de niveau 1 padding permet de définir les différents écarts de remplissage sur les quatre côtés d'un élément. font-size: taille de police. Choisir 18px pour le texte et 36px pour le titre de niveau 1. background-color: couleur de fond. Choisir silver pour le fond de la page et white pour le fond du tableau. margin: marge. Comme pour padding, elle est déjà remplie (vous n'y touchez pas).

Pour le tableau, border-collapse: collapse est déjà rempli (fusionne les bordures du tableau et des cellules) border: bordure du tableau de 2px continue (solid) et bleue

text-align: centrer le texte

Le texte est demandé en bleu foncé (color)

Les cellules d'entête et de contenu doivent mesurer 1px, être continues et rouges.

Note : il est possible de coder les couleurs par leur nom (choix que j'ai fait pour plus de simplicité), en rgb (0 à 255, 0 à 255, 0 à 55) ou en hexadécimal (#XXXXXX avec X variant de 0 à 9 et de A à F).

Blanc de code à compléter (pour vous faire gagner du temps) :

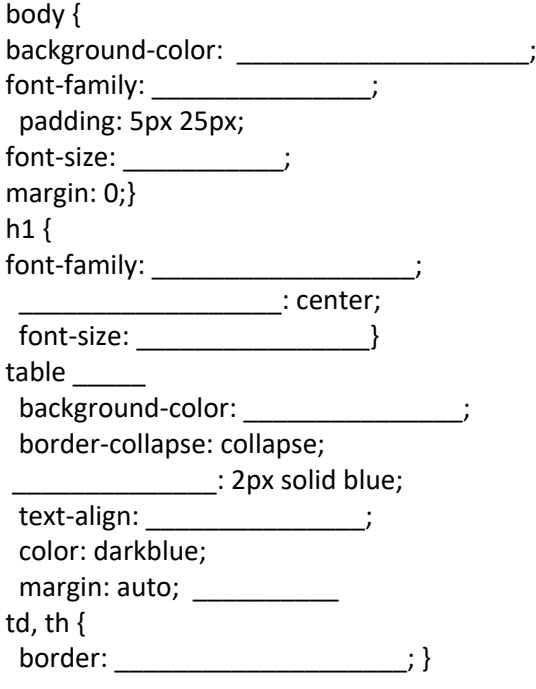

24\_snt\_html\_css\_acteleve.docx 2